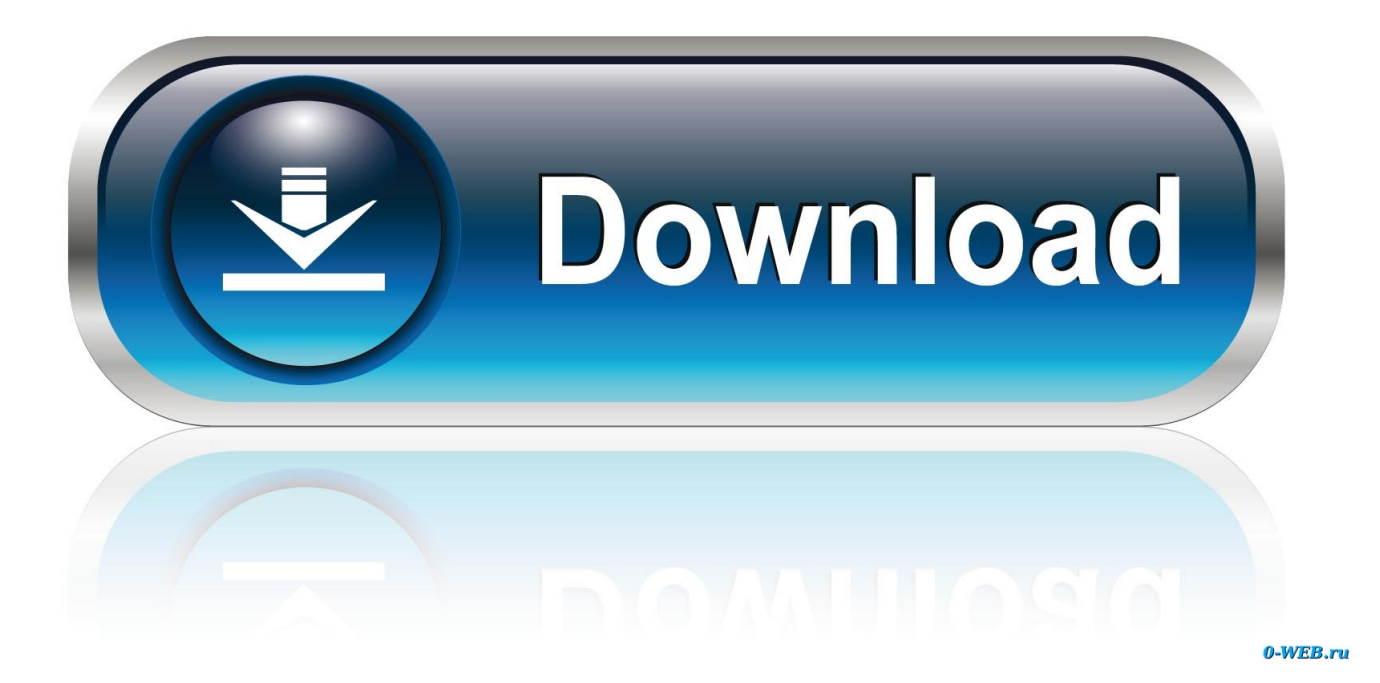

[Vmware Fusion 7 Serial For Mac](https://blltly.com/1uawkn)

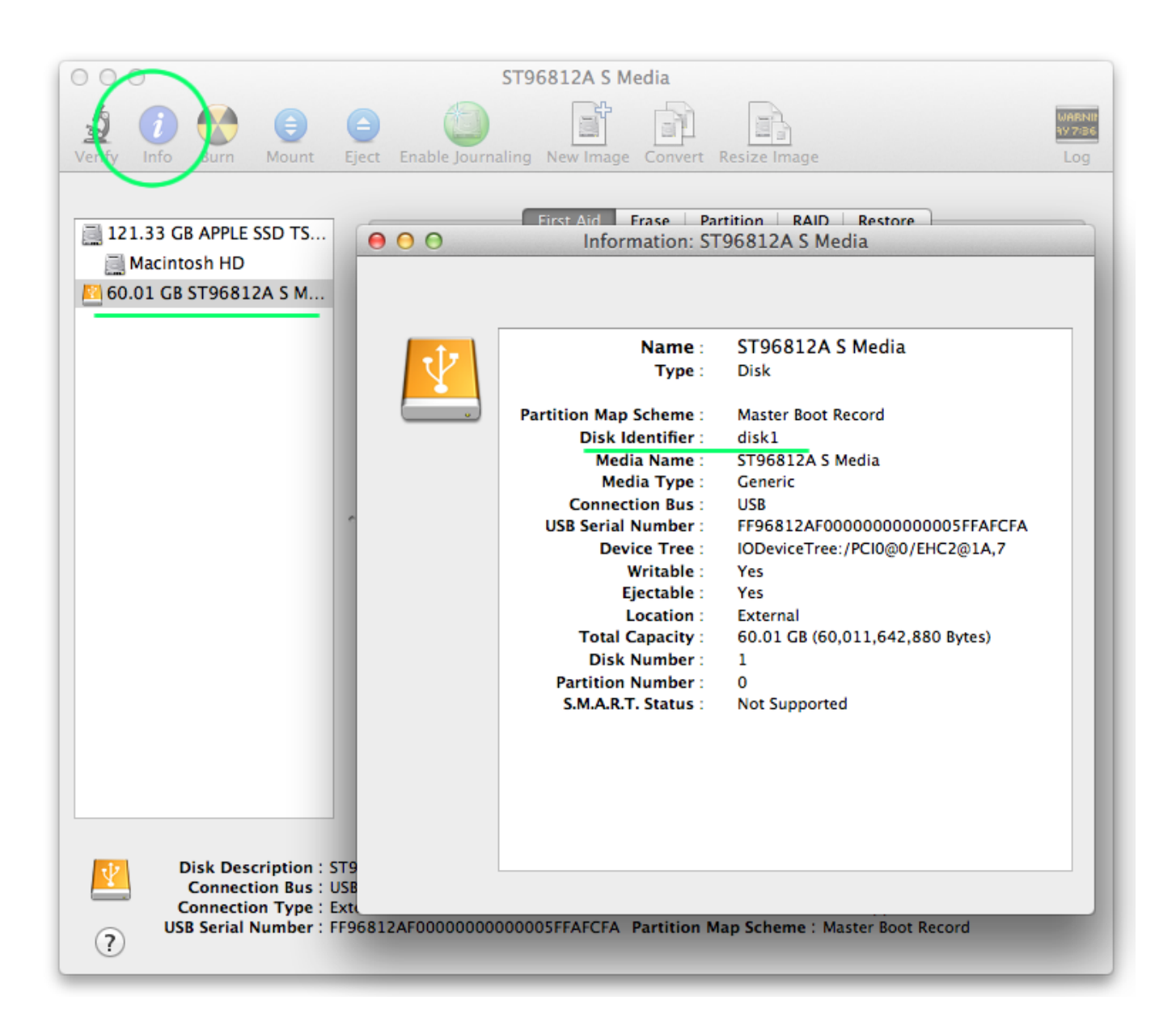

[Vmware Fusion 7 Serial For Mac](https://blltly.com/1uawkn)

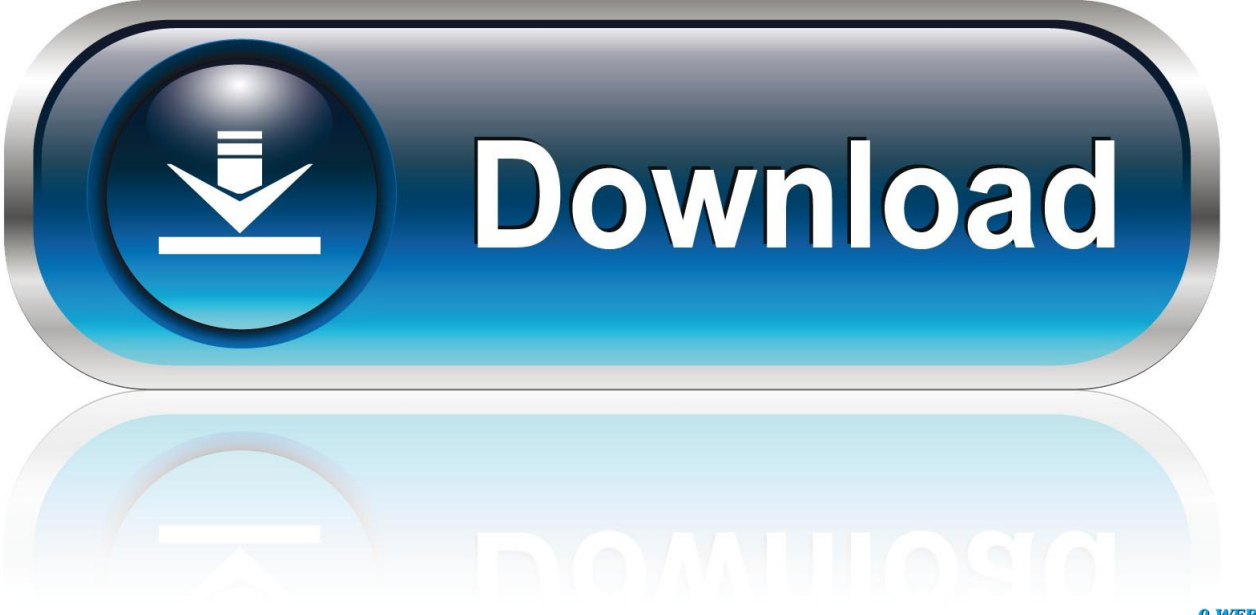

0-WEB.ru

To take advantage of complimentary email support for up to 18 months, your license key must be registered.. Moreover, VMWare Fusion offers the possibility to run Windows in a separate window.

- 1. vmware fusion
- 2. vmware fusion 12 license key free
- 3. vmware fusion player

If you purchased the product from the VMware Online store, your license key is automatically registered.. Also, you can also run Windows in the full-screen view that displays only the Windows desktop.. Please consult this for detailed instructions on license key registration VMware Fusion Crack With Serial Key [Free Version] VMWare Fusion Crack 11.. If you purchased VMware Fusion from a reseller, you need to manually register your license key in My VMware.

### **vmware fusion**

vmware fusion, vmware fusion trial, vmware fusion 10, vmware fusion for mac, vmware fusion 11, vmware fusion for windows, vmware fusion free, vmware fusion 8, vmware fusion pro, vmware fusion vs parallels, vmware fusion m1 [Gratis Cara Game Psp](https://vigorous-nobel-16af1f.netlify.app/Gratis-Cara-Game-Psp-3000) [3000](https://vigorous-nobel-16af1f.netlify.app/Gratis-Cara-Game-Psp-3000)

Alternatively, you can enter your serial / license key from the 'VMware Fusion' drop down menu in the product. [Oracle Dsn](http://distkechi.yolasite.com/resources/Oracle-Dsn-Drivers-For-Mac.pdf) [Drivers For Mac](http://distkechi.yolasite.com/resources/Oracle-Dsn-Drivers-For-Mac.pdf)

| ST96812A S Media                                                                                                    |                                                                                                    |                                                                                                    |
|----------------------------------------------------------------------------------------------------|----------------------------------------------------------------------------------------------------|----------------------------------------------------------------------------------------------------|
| Mount<br><b>Burn</b><br><b>Eject</b><br>Info                                                                                                    | Enable Journaling New Image Convert Resize Image                                                                                                    | Log                                                                                                    |
| First Aid<br>Frase Partition RAID Restore<br>121.33 GB APPLE SSD TS<br>Information: ST96812A S Media<br>000<br>Macintosh HD<br>60.01 GB ST96812A S M |                                                                                                    |                                                                                                    |
|                                                                                                    | Name :<br>Type:                                                                                                    | ST96812A S Media<br>Disk                                                                                                    |
|                                                                                                    | <b>Partition Map Scheme:</b><br><b>Disk Identifier:</b><br><b>Media Name:</b><br>Media Type:<br><b>Connection Bus:</b><br><b>USB Serial Number:</b><br><b>Device Tree:</b><br>Writable:<br>Ejectable :<br><b>Location:</b><br><b>Total Capacity:</b><br><b>Disk Number:</b><br><b>Partition Number:</b><br>S.M.A.R.T. Status: | <b>Master Boot Record</b><br>disk1<br>ST96812A S Media<br>Generic<br>USB<br>FF96812AF00000000000005FFAFCFA<br>IODeviceTree:/PCI0@0/EHC2@1A,7<br>Yes<br>Yes<br>External<br>60.01 GB (60,011,642,880 Bytes)<br>1.<br>0<br><b>Not Supported</b> |
| <b>Disk Description: ST9</b><br><b>Connection Bus: USB</b><br><b>Connection Type: Exte</b><br>$\left( 7\right)$                                      | USB Serial Number : FF96812AF00000000000005FFAFCFA Partition Map Scheme : Master Boot Record                                                                                                    |                                                                                                    |

[Simpsons Wrestling Kwik E Mart](https://trapisexrec.substack.com/p/simpsons-wrestling-kwik-e-mart)

# **vmware fusion 12 license key free**

#### [Home Designing Home Designing Software For Mac](https://hub.docker.com/r/tranlewatra/home-designing-home-designing-software-for-mac)

What's more, you can also launch Windows apps right from your Dock, without seeing Microsoft's environment.. Disable UAC for Windows Vista, Windows 7, or Windows 8 Before Migrating Install and Run the VMware Fusion.. Please consult this for detailed instructions on license key registration How do I license my copy of VMware Fusion? To license VMware Fusion, simply enter a purchased license key during product installation in the license key field.. Therefore, the VMWare Fusion app is easy-to-install and you will be able to get your Windows up. 2020 2020 wiki 22

## **vmware fusion player**

#### [How To Download Music To Usb](https://bohmaeplacmang.themedia.jp/posts/15508641)

Can I convert my trial license to a permanent license? After the evaluation period has expired, you will be prompted to enter a

license key.. Using Time Machine When You Have VMware Fusion on Your Mac Exclude a Virtual Add a Parallel Port Add a Serial Port.. If you have purchased the product you will have received a new license key Enter the purchased license key when prompted to unlock the full 'unlimited' version of the software.. ' Complimentary email support is activated as soon as your VMware Fusion license key is registered.. So, Fusion is designed for both casual users and professionals who want a fast, simple and reliable virtual machine alternative.. Choose 'License' in the drop down menu, enter the serial / license key and choose 'OK. 773a7aa168 [Unduh Coc Apk Mod Gems](http://tacetunant.blo.gg/2021/march/unduh-coc-apk-mod-gems.html)

773a7aa168

[Corning 4u Patch Panel](http://trustingcoldfet.unblog.fr/2021/03/09/corning-4u-patch-panel/)